# **Modelagem de Dados para o Sistema de Gestão Educacional Gameficado UNI-RANK**

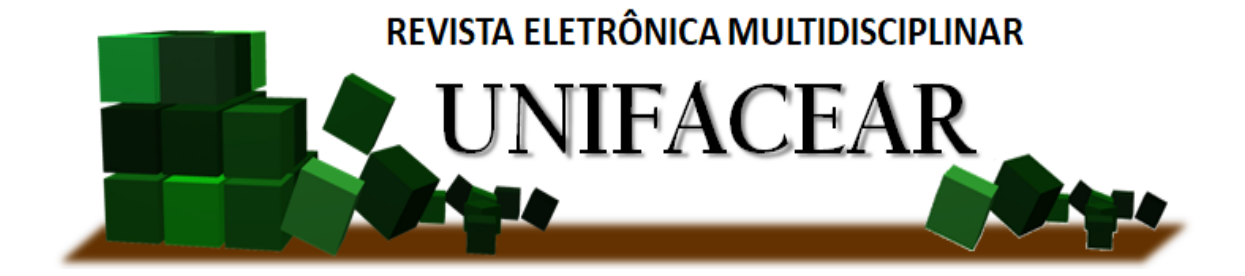

Marcus Garcia de Almeida<sup>1</sup>; Thiago Ferreira Assumpção<sup>2</sup>; Andre Vinicius Vieira Mildemberg

*<sup>1</sup> Docente do curso de Sistemas de Informação do Centro Universitário UNIFACEAR; <sup>2</sup> Graduando do curso de Análise e Desenvolvimento de Sistemas do Centro Universitário UNIFACEAR; 3 Graduando do curso de Análise e Desenvolvimento de Sistemas do Centro Universitário UNIFACEAR;*

## **RESUMO**

*Neste artigo vamos abordar alguns tópicos relacionados aos processos de modelagem e arquitetura de dados para o desenvolvimento do projeto UNI-RANK. Este artigo tem como objetivo demonstrar como o banco de dados desse sistema foi desenvolvido passando pelas diversas etapas da criação. Vamos nos aprofundar nas metodologias utilizadas, mostrando o diagrama de entidade e relacionamento criado nos padrões e normas da UML. Falaremos também sobre a infraestrutura utilizada na hospedagem do banco de dados, o sistema de gerenciamento escolhido e os motivos de escolha do mesmo. Após isso abordaremos também os resultados de nossa implementação e também discutiremos um pouco sobre a implementação e as dificuldades do desenvolvimento de um software desse gênero.*

*Palavras chave: Banco, Dados, Uni-Rank, Modelagem*

#### *ABSTRACT*

*In this article we will approach and follow the data related to the modeling processes for the development of the UNI-RANK project. This article aims to demonstrate how the database of this system was developed through the various stages of creation. Let's delve into the methodologies used, the entity and relationship diagram created in the UML standards and norms. We will also talk about the infrastructure used in hosting the database, the management system chosen and the* reasons for choosing it. After that, we will also discuss the results of our implementation and also a *little about the difficulties of developing such a software.*

*Key Words: Database, Data, Uni-Rank, Modeling*

## **1. INTRODUÇÃO**

Com relação ao uso da tecnologia nos processos educacionais podemos afirmar que:

> As potencialidades advindas das novas tecnologias podem contribuir para a aprendizagem e o ensino, assim como na prática do uso da informação para o desenvolvimento, transformando o usuário ativo e oferecendo aos professores e alunos diversas possibilidades de se comunicar e colaborar, conectar-se em rede e manipular informações. Dessa forma, acredita-se que a prática e a experiência de alunos e professores trarão como consequência a modificação na forma de uso dos recursos computacionais e, ainda, acredita-se que isso é apenas o começo do uso, cada vez mais eficaz das tecnologias no processo educacional (CONOLE, 2015).

Baseado nessa afirmação, podemos perceber que nos dias atuais no setor acadêmico existem duas grandes problemáticas, sendo a primeira a falta de um aplicativo mobile de qualidade e confiável para realizar o gerenciamento das atividades feitas pelos alunos e manter um registro dessas atividades, permitindo que os alunos possam consultá-las no momento que quiserem através de seus celulares.

Ademais, a outra grande problemática é a dificuldade dos professores criarem e consolidarem as atividades em uma plataforma unificada e de fácil utilização, tendo em vista que hoje ainda existem muitos professores que recorrem a execução de trabalhos em papel, o que gera riscos de erros, extravios entre outros.

Com base nesses aspectos resolvemos criar o UNI-RANK, que será um aplicativo para Android com foco em gestão de tarefas, proporcionando uma plataforma unificada, confiável e de fácil utilização para professores e alunos gerenciarem suas tarefas e manterem um histórico delas, o qual poderá ser acessado a qualquer momento.

O aplicativo também trará a gameficação das tarefas, fazendo com que os alunos tenham maior engajamento e estímulo com o estudo. Com relação a gameficação podemos afirmar que:

> A gameficação são abordagens metodológicas que utilizam jogos de aprendizagem para que os estudantes aprendam quase sem perceber, de forma natural (REZENDE, 2022).

Esse artigo tem como objetivo registrar e documentar o processo de modelagem de dados do sistema de gestão educacional UNI-RANK, aqui iremos abordar as metodologias utilizadas durante esse processo, mostraremos o diagrama de entidade e relacionamento explicando os relacionamentos entre as tabelas contidas nele, falaremos também do processo de geração de arquivos para carga de dados em massa e por fim abordaremos as tecnologias e ferramentas utilizadas para nos auxiliar.

## **2. DESENVOLVIMENTO**

A seguir vamos discorrer sobre o processo de planejamento e criação do banco de dados para o sistema UNI-RANK, onde vamos explicar detalhadamente sobre as entidades do banco e seus relacionamentos. Vamos trazer ao debate sobre o que é um diagrama de entidade e relacionamento e para que utilizamos. Tudo isso será abordado a seguir no tópico Diagrama de entidade e relacionamento.

Em seguida vamos abordar as tecnologias que foram utilizadas para o planejamento, execução e hospedagem do banco de dados.

Para esse projeto nós utilizamos um banco de dados relacional, pois o sistema que será desenvolvido necessita de um banco que permita o relacionamento entre as entidades do sistema, nós optamos por utilizar o MySQL por ser um banco de dados robusto e open source que atende as necessidades do sistema.

> O software MySQL oferece um servidor de banco de dados SQL (Structured Query Language) muito rápido, multithread, multiusuário e robusto. O MySQL Server destina-se a sistemas de produção de carga pesada e de missão crítica, bem como para incorporação em software implantado em massa. O software MySQL é licenciado duplamente. Os usuários podem optar por usar o software MySQL como um produto Open Source (MYSQL, 2022).

Foi então, necessário criar um servidor para hospedagem do banco. Nós escolhemos o web service da Amazon (A seguir falaremos mais sobre esse web service) que concede um plano gratuito para sistemas que tenham poucas requisições ao servidor.

> A Amazon.com.br é operada pela Amazon Serviços de Varejo do Brasil Ltda., uma afiliada da Amazon.com, Inc (NASDAQ: AMZN). A Amazon.com, Inc é uma empresa baseada em Seattle e integra a lista de empresas Fortune 500 (AMAZON, 2021).

Vimos também a necessidade de criar arquivos CSV's para o carregamento prévio de alguns dados para o banco, os quais vão fornecer uma base para o desenvolvimento e testes do sistema. Os arquivos CSV's, podem ser definidos como:

> A nomenclatura CSV vem do acrônimo Comma Separeted Values, que em Português significa valores separados por vírgula. Essa é a característica central de um arquivo CSV. De forma simples e objetiva podemos definir um arquivo CSV como sendo um arquivo de dados estruturados separados por vírgula e com a adição de algumas restrições (OLIVEIRA, 2015).

Nós preenchemos algumas planilhas do Excel com os dados necessários para a tabela e exportamos no formato CSV. Foram criados os arquivos CSV para as tabelas Aluno, Curso, Disciplina, Professor e Turma, contendo dados legítimos para garantir integridade no sistema.

## 2.1 DIAGRAMA DE ENTIDADE E RELACIONAMENTO

Segundo Rocha (2021), o Modelo Entidade Relacionamento de um banco de dados é um tipo de modelagem conceitual, o qual procura representar, de maneira abstrata, os objetos de um domínio de negócios, descrevendo as suas características e relacionamentos.

O diagrama a seguir apresenta todas as entidades do sistema e nos traz uma visão de como esse sistema está estruturado, apresentando o relacionamento entre as entidades e os tipos de dados que serão salvos. Uma vez que esse processo de modelagem está pronto, pode-se ser implementado, fornecendo então a estrutura necessária para o sistema. Nos tópicos a seguir vamos explicar detalhadamente sobre esse diagrama.

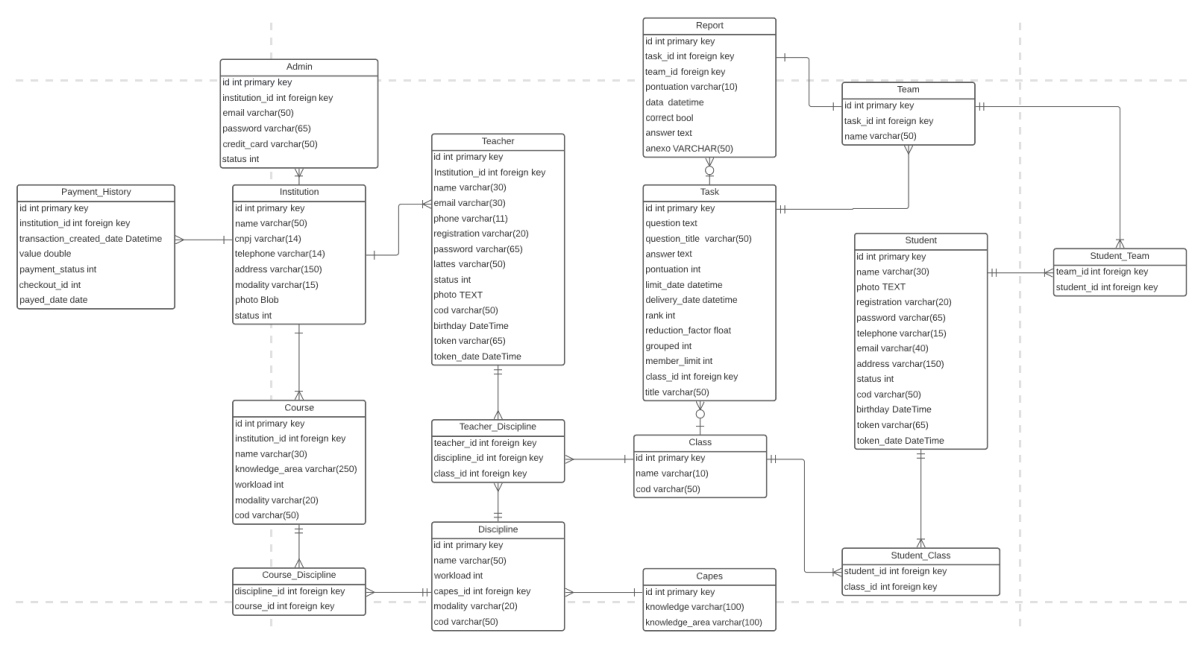

Figura 1: Diagrama de entidade e relacionamento. Fonte: Os autores (2022).

#### 2.1.1 Primeira Parte do Diagrama

Esta primeira parte do diagrama mostra que as instituição (Institution) poderá ter vários administradores (Admin) e também terá um histórico de pagamento (Payment\_History). Essa instituição poderá ter vários professores (Teacher) e vários cursos (Course) cada curso pode ter várias disciplinas e cada disciplina pode pertencer a vários cursos. A disciplina possui relacionamento com a entidade capes (Capes) de muitos para um onde muitas disciplinas podem ser de um mesmo capes. Podemos ver que um professor pode dar aula para várias disciplinas.

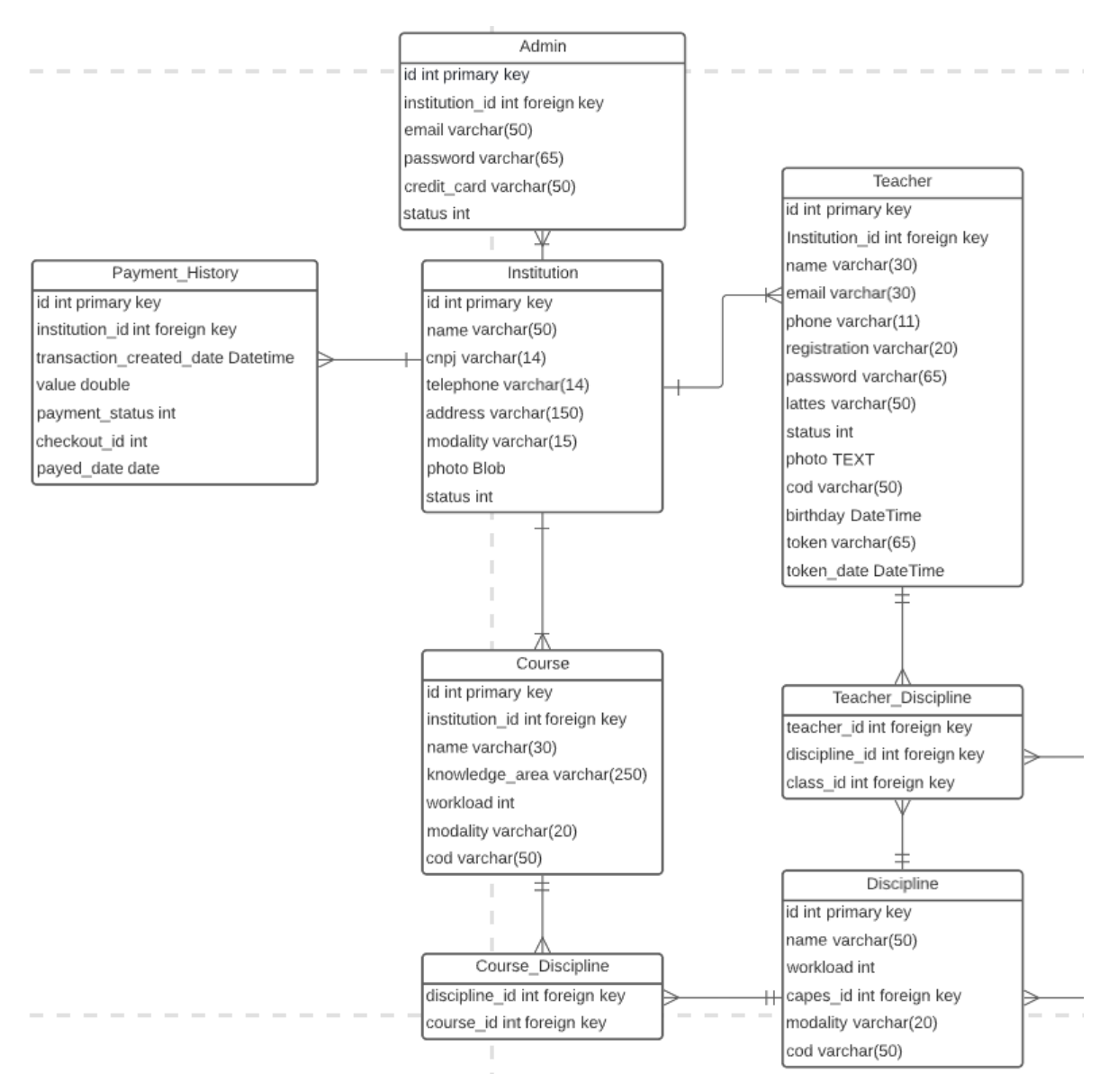

Figura 2: Primeira parte do diagrama de entidade e relacionamento. Fonte: Os autores (2022).

## 2.1.2 Segunda Parte do Diagrama

Esta segunda parte do diagrama nos mostra que uma classe (Class) pode ter muitos estudantes e muitos estudantes (Student) podem estar em uma classe. Relacionado com a classe, temos a tarefa (Task) que pode ser gerada para essa classe,

o relacionamento entre classe e tarefa nos mostra que a tarefa pode não existir. Caso for gerada uma tarefa para essa classe, todos os alunos pertencentes a essa classe receberão essa atividade.

Podemos ver que para uma tarefa pode ser criado vários grupos (Team), esses grupos podem ter vários estudantes e um estudante pode estar em vários grupos para fazer a tarefa. Por fim, esse diagrama nos mostra que a tarefa está relacionada com relatório (Report), onde ficará salva. A entidade relatório também guardará o time que realizou essa tarefa.

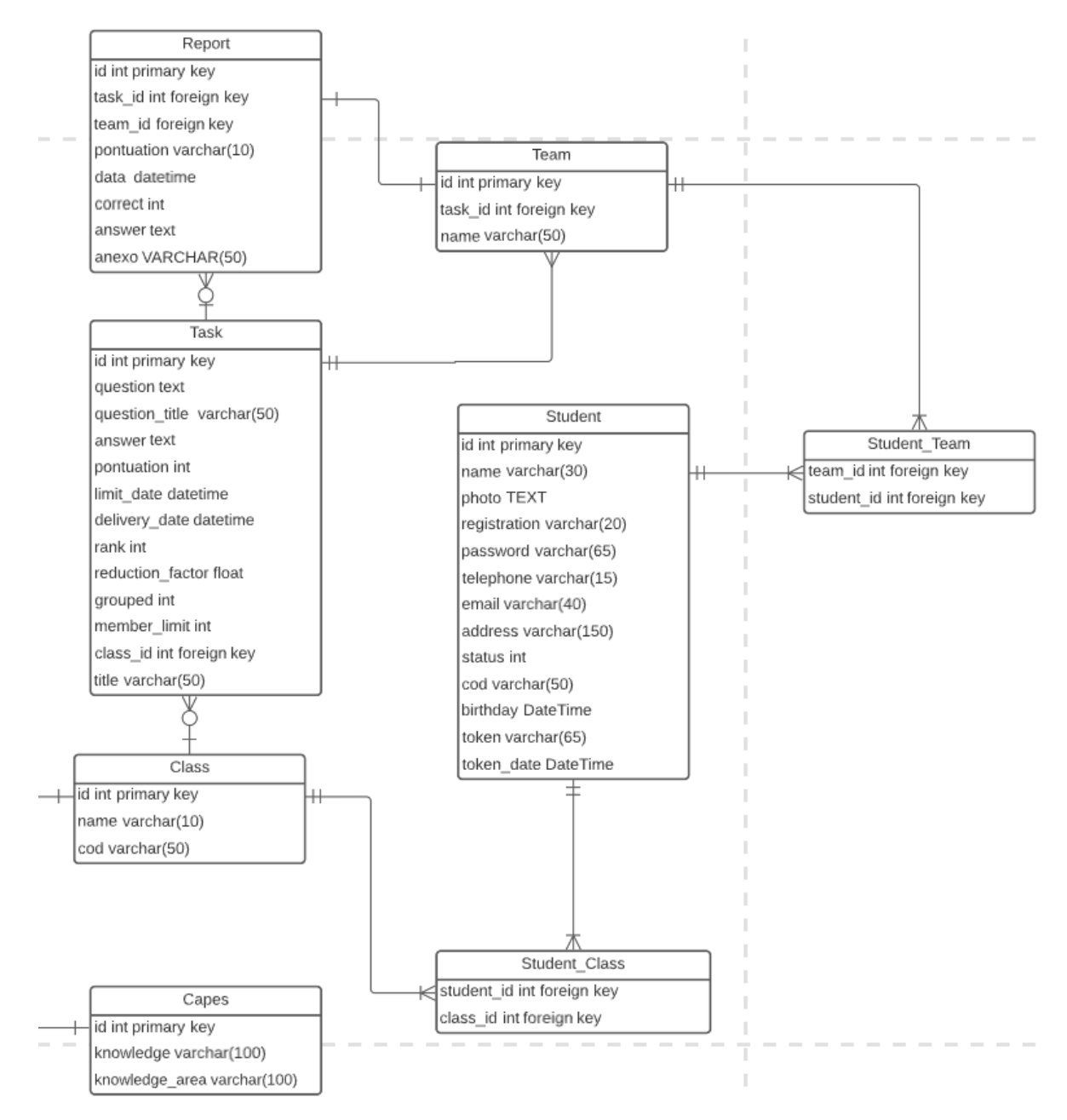

Figura 3: Segunda parte do diagrama de entidade e relacionamento. Fonte: Os autores (2022).

## 2.2 TECNOLOGIAS E FERRAMENTAS UTILIZADAS

Para a criação e desenvolvimento do banco de dados nós utilizamos diversas ferramentas e tecnologias, a seguir iremos apresentá-las e falar um pouco sobre como o uso delas nos auxiliou no desenvolvimento do projeto.

#### 2.2.1 Amazon Web Services (AWS)

O Amazon Web Services, comumente conhecido como AWS é uma plataforma de serviços de computação em nuvem, criada pela Amazon em 3 de março de 2006, atualmente os serviços da AWS abrangem o mundo inteiro (AWS, 2022).

Nós utilizamos a AWS para criação do servidor para a hospedagem do banco de dados, fizemos a contratação do plano gratuito de um ano, que oferece 20 GB de armazenamento e até 80 conexões simultâneas (AWS, 2022). O que para o escopo atual do nosso projeto é mais do que o suficiente. Outra grande vantagem do AWS é a facilidade de configuração do servidor já que ele já vem com diversas coisas já pré-configuradas e também não precisamos nos preocupar com a infraestrutura do servidor, uma vez que a Amazon se responsabiliza por esses pontos.

#### 2.2.2 LucidChart

O LucidChart é um aplicativo de diagramação online que permite que várias pessoas trabalhem simultaneamente em um diagrama (Lucidchart, 2022). Ele possui modelos base para uma vasta quantidade de diagramas.

Utilizamos o LucidChart para a modelagem do nosso diagrama de entidade e relacionamento (DER) em conjunto com os membros da equipe de banco de dados 2, usamos o padrão da UML. Escolhemos usá-lo por ele ser um software com um plano gratuito e por permitir que várias pessoas editem um diagrama ao mesmo tempo, isso aumentou e muito nossa produtividade no processo de desenvolvimento.

## 2.2.3 HeidiSQL

O HeidiSQL é um cliente SQL para bancos de dados MySQL, PostgreSQL e SQL Server, desenvolvido pelo programador alemão Ansgar Becker. Além disso, é um software de código aberto e gratuito, então não possui custos (HeidiSQL, 2022).

Usamos o Heidi para execução dos Scripts no banco de dados, fizemos todo o processo de criação e manutenção de tabelas e também realizamos os INSERTs da carga inicial do banco nele. Escolhemos o Heidi por ser um software sem custo e por ter uma fácil instalação e utilização diferente de alguns outros software do mercado que possuem o mesmo objetivo.

#### 2.2.4 Git e GitHub

O Git é um sistema de controle de versão criado em 2005 por Linus Torvalds, o criador do Kernel do Linux. Hoje em dia é o sistema de controle de versão mais utilizado do mundo (GIT, 2022). Ademais, o Git sozinho se for utilizado sozinho funciona somente para o controle de versão local, por isso existem plataformas de hospedagem de código fonte e arquivos que utilizam o git como base, que é o caso do GitHub que é uma plataforma controlada pela Microsoft que é amplamente usada no mundo todo.

Utilizamos o Git e o GitHub para fazer o controle de versão do nosso Diagrama de entidade e relacionamento, do arquivo SQL com os Scripts de criação de todas as tabelas do banco, Scripts de Insert com os dados iniciais das tabelas, Arquivos CSV para carga de dados em massa e informações de acesso ao servidor do banco.

#### 2.2.5 Python

Python é uma linguagem de programação interpretada, interativa e orientada a objetos. O Python é uma das linguagens de programação mais usadas no mundo e possui uma baixa curva de aprendizagem (PYTHON SOFTWARE FOUNDATION, 2022).

Fizemos uso do Python para geração dos Scripts de inserção dos dados da tabela CAPES, por conta do grande volume de dados que essa tabela possui, a criação manual dos scripts seria inviável, com o Python fizemos essa geração em menos de 1 hora.

#### 2.2.7 Trello

O Trello é a ferramenta visual que possibilita ao time o gerenciamento de qualquer tipo de projeto, fluxo de trabalho ou monitoramento de tarefas (Trello, 2022).

O Trello foi utilizado para gestão das atividades do projeto, alinhamento com os demais times e registro das atividades e de diagramas.

#### 2.3 RESULTADOS

Por meio da utilização das ferramentas abordadas neste artigo conseguimos criar um banco de dados em um servidor seguro e estável que com a estrutura de tabelas existente atendeu as necessidades do projeto do sistema de gestão educacional UNI-RANK, por conta da estabilidade do servidor conseguimos uma performance de tempo de resposta bastante satisfatório para o escopo do projeto.

Também trabalhamos na criação de arquivos CSV para possibilitar a inserção de dados em massa no sistema, o que facilita em muito a usabilidade do sistema principalmente para instituições que contém grandes bases de dados que precisam ser importados para o UNI-RANK, utilizando os arquivos CSV eles podem fazer essa importação em muito menos tempo do que usando os métodos convencionais.

Além disso, para auxiliar no desenvolvimento e nas apresentações do sistema, criamos uma implementação de dados alfa no banco, ou seja, criamos registros de exemplo para serem utilizados nos testes de desenvolvimento e também nas apresentações.

## 2.4 DISCUSSÃO

No mercado existem poucos sistemas que abordam esse escopo, porém, um sistema interessante é o Google Classroom que segundo (GOOGLE, 2022) o Google Classroom tem o objetivo de atender as necessidades do setor educacional desde a escola primária, ensino fundamental e médio até o aprendizado nas universidades.

O Google Classroom permite o gerenciamento de atividades e notas, permite criar vídeo chamada com chat ao vivo com os alunos e gravação das aulas oque acaba sendo um diferencial já que deixa o ensino mais flexível em uma necessidade específica da instituição de ensino. Já o sistema UNI-RANK, ele tem o propósito semelhante ao Classroom mas com o diferencial de trazer a gameficação das atividades e com isso melhorar o engajamento do aluno nas atividades motivando-o a buscar conhecimento, estar presente nas aulas e realizar as atividades com capricho, algo que não ocorre no Classroom da Google. O sistema UNI-RANK traz, além das motivações convencionais como atingir a nota, entregar no prazo, comprometimento com o professor e com os estudos, a competição, que vai motivar o aluno a estudar mais e a fazer as atividades com excelência para que tire as maiores notas e fique no ranking mais alto da turma.

Pensando nesse quesito o sistema UNI-RANK traz uma inovação no método de ensino e com certeza um grande diferencial fazendo com que se destaque dos demais.

# **3. CONCLUSÃO**

Com a utilização de todas as ferramentas e metodologias abordadas neste artigo, conseguimos criar o Diagrama de entidade e relacionamento e baseando-se nele realizamos a criação do banco de dados que serviu como base para o sistema de gestão educacional gamificado UNI-RANK.

Com a utilização desse sistema conseguimos resolver/amenizar as duas problemáticas abordadas na introdução deste artigo, através do desenvolvimento de um aplicativo confiável e de fácil utilização para o gerenciamento de atividades por parte dos professores e também agora os alunos poderão ter acesso a um histórico confiável de suas atividades com o acesso extremamente fácil.

# **4. REFERÊNCIAS**

AWS, A.-. Serviços de computação em nuvem gratuitos - Nível gratuito da AWS. Disponível em: <https://aws.amazon.com/pt/free/?all-free-tier.sort-by= item.additionalFields.SortRank&all-free-tier.sort-order=asc&awsf.Free%20Tier%20 Types=\*all&awsf.Free%20Tier%20Categories=\*all>. Acesso em: 27/9/2022.

Git, M.-. Git. Disponível em: <https://git-scm.com>. Acesso em: 02/10/2022. CONOLE, G. O uso da tecnologia em educação a distância. In: RICHTER, O. Z.; ANDERSON, T. Educação a Distância Online. São Paulo: ABED, 2015.

Google, G.-. Sobre o Google Sala de Aula. Disponível em: [https://support.google.c](https://support.google.com/edu/classroom/answer/6020279?hl=pt-BR) [om/edu/classroom/answer/6020279?hl=pt-BR.](https://support.google.com/edu/classroom/answer/6020279?hl=pt-BR) Acesso em: 27/10/2022.

HeidiSQL, S.-. HeidiSQL - Download. Disponível em: <https://heidisql.softonic.com.br>. Acesso em: 02/10/2022.

LUCID CHART, L.-. Software online de diagramas e comunicação. Disponível em: <https://www.lucidchart.com/pages/pt/landing>. Acesso em: 02/10/2022.

MySQL, Manual de referência do MySQL 8.0 . Disponível em: <https://dev.mysql.co> m /do c/refman/8.0/en/introduction.html. Acesso em: 14/10/2022.

OLIVEIRA, Hugo. CSVValidation uma Ferramenta Para Validação de Arquivos CSV a Partir de Metadados, 14 de Agosto de 2015. Disponível em: [https://atten](https://attena.ufpe.br/bitstream/123456789/18413/1/Disserta%c3%a7%c3%a3o%20Hugo%20Santos%20de%20Oliveira%20-%20Vers%c3%a3o%20Dep%c3%b3sito%20Bib%20Central.pdf) [a.ufpe.br/bitstream/123456789/18413/1/Disserta%c3%a7%c3%a3o%20Hugo%20](https://attena.ufpe.br/bitstream/123456789/18413/1/Disserta%c3%a7%c3%a3o%20Hugo%20Santos%20de%20Oliveira%20-%20Vers%c3%a3o%20Dep%c3%b3sito%20Bib%20Central.pdf) [Santos%20de%20Oliveira%20-%20Vers%c3%a3o%20Dep%c3%b3sito%20Bib%](https://attena.ufpe.br/bitstream/123456789/18413/1/Disserta%c3%a7%c3%a3o%20Hugo%20Santos%20de%20Oliveira%20-%20Vers%c3%a3o%20Dep%c3%b3sito%20Bib%20Central.pdf) [20Central.pdf](https://attena.ufpe.br/bitstream/123456789/18413/1/Disserta%c3%a7%c3%a3o%20Hugo%20Santos%20de%20Oliveira%20-%20Vers%c3%a3o%20Dep%c3%b3sito%20Bib%20Central.pdf). Acessado em: 07/10/2022.

PYTHON SOFTWARE FOUNDATION. Python Language Site: Documentation, 2020. Página de documentação. Disponível em: <https://www.python.org/doc/>. Acesso em: 28/09/2022.

REZENDE, Adriano, Aprendizagem baseada em jogos e gamificação como instrumentos para o desenvolvimento do pensamento crítico na matemática: uma revisão teórica. Disponível em: <https://periodicos2.uesb.br/index.php/reed/artic le/view/10654/6894>. Acesso em: 16/10/2022.

ROCHA, Kassio, Modelo entidade relacionamento, São Paulo, 2021, Disponível em <https://www.estrategiaconcursos.com.br/blog/modelo-entidade-relacionamento> /. Acesso em 20/09/2022.

Trello, T.-. O que é Trello: conheça recursos, usos e muito mais. Disponível em: <https://trello.com/tour>. Acesso em: 02/10/2022.